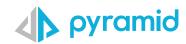

## **Tips & Tricks**

A step by step guide to boost your BI skills

• TIP 1

Parent Child
Hierarchy

Schedule and
Subscription
Manager

TIP 1

## **Parent Child Hierarchy**

Parent child hierarchies are used to depict the hierarchical, iterative relationship between all members that appear in the same table, enabling a graphic portrayal of the relationships, and facilitating the aggregation of all members according to the hierarchical structure. Pyramid's extensive support for parent-child hierarchies, delivers elegant reporting with full hierarchy expansion and collapse, and provides hierarchical accumulation, directly on supported data sources without requiring data ingestion or data source manipulation.

In model, we will create a data model that will reflect all levels in the financial structure, where we can define how these parent child relationships are structured so we can view how each level correctly rolls up within their hierarchy.

Once you have connected to your data source, defined which tables/data to include, and have a data flow, click on Data Model to setup the parent child hierarchy

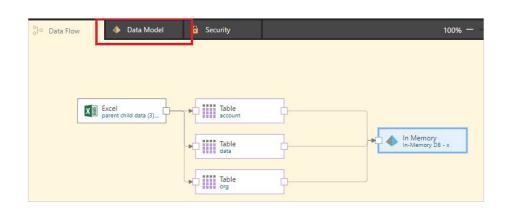

In Data Model tab, click
Hierarchy in the menu so we
can setup the parent child
hierarchy

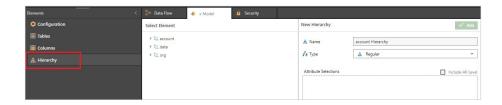

Define the hierarchy, by first naming it and also switching type to Parent Child, Rollup type to Self and Children, which will also allow for the attribute selections to be defined in the various levels of the hierarchy

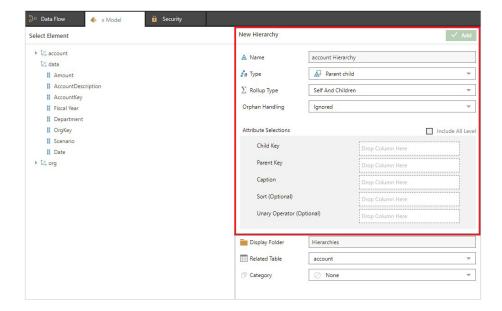

Define Attribute Selections by selecting the element from the left to define the hierarchy levels

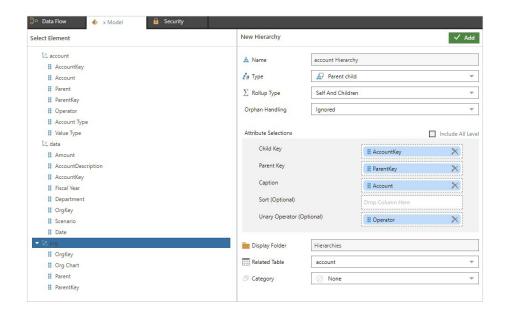

- Child Key: The Child Key is the column containing the unique identifiers of hierarchy's attributes.
- Parent Key: The Parent Key is the column that lists unique identifier of the parent of each attribute.
- Caption: The Caption is the column that contains the names of each attribute in the hierarchy.
- Unary Operator: This options is enabled when the roll up type is set to Children or Self and Children. The Unary Operator determines how data in the fact table will be calculated. By default, the value for each measure will be added. But there may be attributes in the hierarchy whose value should not be added to the total, but subtracted from it, or not rolled up to the parent at all. If the hierarchy contains attributes that should not be added, you can add a 'Unary Operator' column. This column specifies the operator type for each attribute.

Click "Add" to add the hierarchy.
Once its added, process the
model which will update the
data model with the latest data
and hierarchy, which generates
the metadata for each of the
levels in the account hierarchy
dimension.

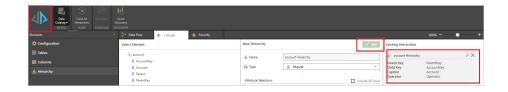

In Discover, within the dimensions panel, the hierarchical structure of the account hierarchy can be viewed and is available for use. The end-user can see the different levels, from parent, children and descendants.

The end user can collapse the structure, drill down, expand, and perform calculations: parent-child hierarchies, delivers elegant reporting with full hierarchy expansion, and provides hierarchical accumulation, directly on supported data sources without requiring data ingestion or data source manipulation.

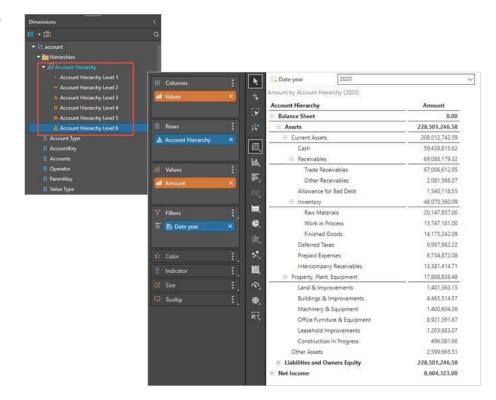

## Schedule and Subscription Manager

The Schedule and Subscription Manager in the Content system is a personalized interface for users to manage their own schedules and subscriptions from across the platform in a singular toolset. The manager is designed to give the user a birds-eye view of:

- All their various **scheduled** tasks that they have created for themselves in Publish and Model
- All the items they have **subscribed** to in Discover, Present and Publish
- All data **alerts** they have created in Discover and Present
- Accessing the Manager:
  The manager can be found in the content management system, by clicking on the menu dots (green arrow) and choosing the last button in the pop-up list. Once opened, the user will see 4 tabs for each of the scheduled item types (red box).

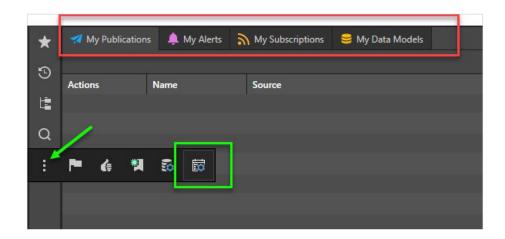

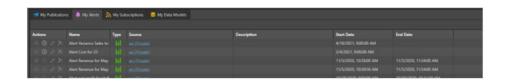

In each tab, the user will see similar content:

- Actions: there are 4 actions per item Stop, Start, Edit and Delete
- Name: the name of the schedule or subscription
- Type: the source of the scheduled item (Discover, Present, Model, Publish)
- **Source:** the name of the source file that the schedule or subscription is based on. Click the item to jump to its location in the content explorer
- Description: any description attached to the schedule
- Start Date: the first time the schedule or subscription was run
- End Date: the final time the schedule or subscription was run

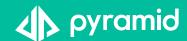